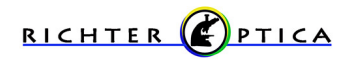

## **Making & Saving Measurements**

Instructions for the U1D, UX-1D, U2D, S2D, S6D Microscopes

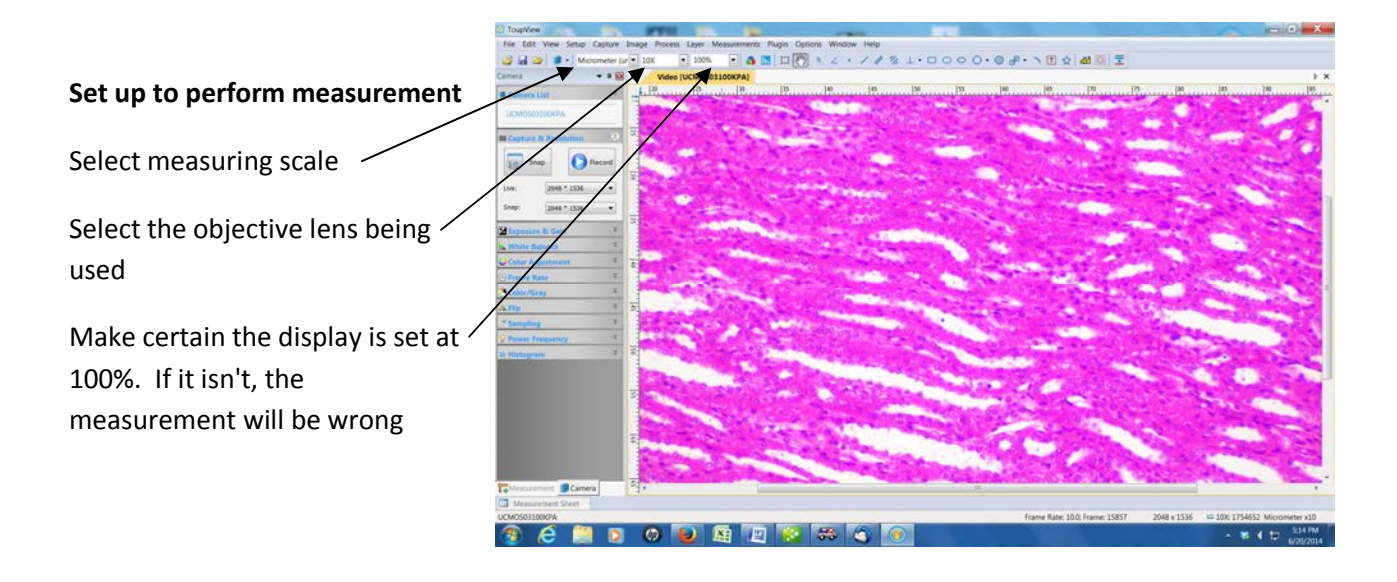

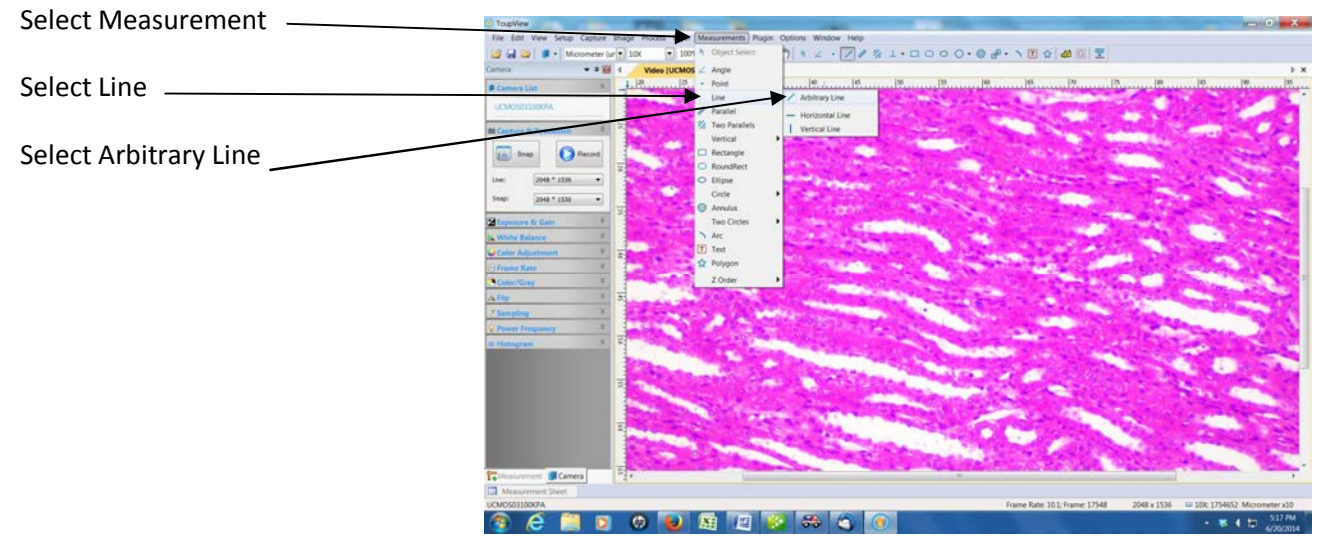

Your cursor will become a +

Place the cursor on one edge of the object and left click - then move the cursor to the opposite edge and left click - a line will be drawn and it will be labeled with the distance

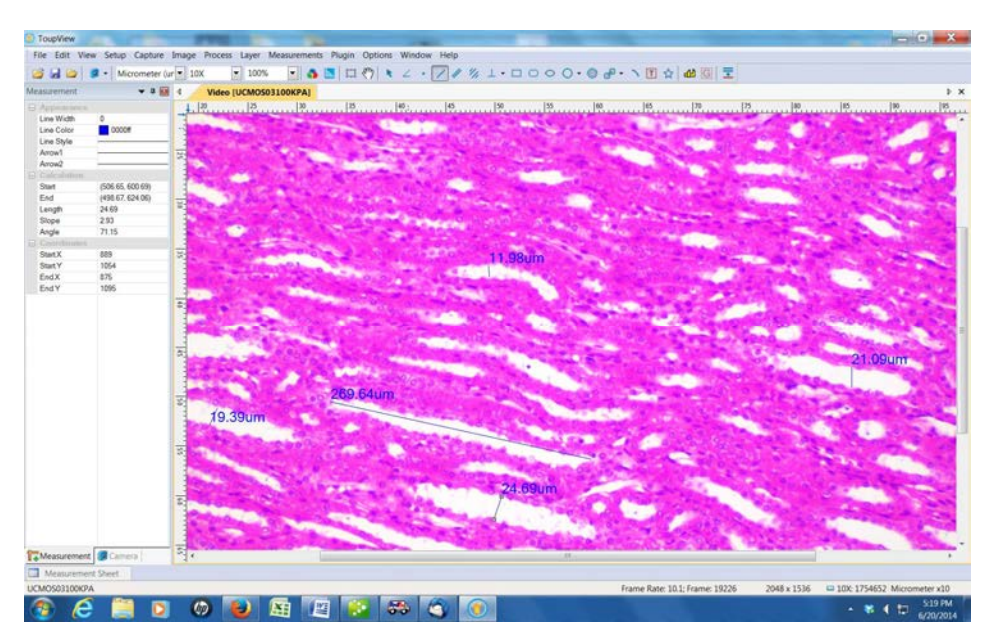

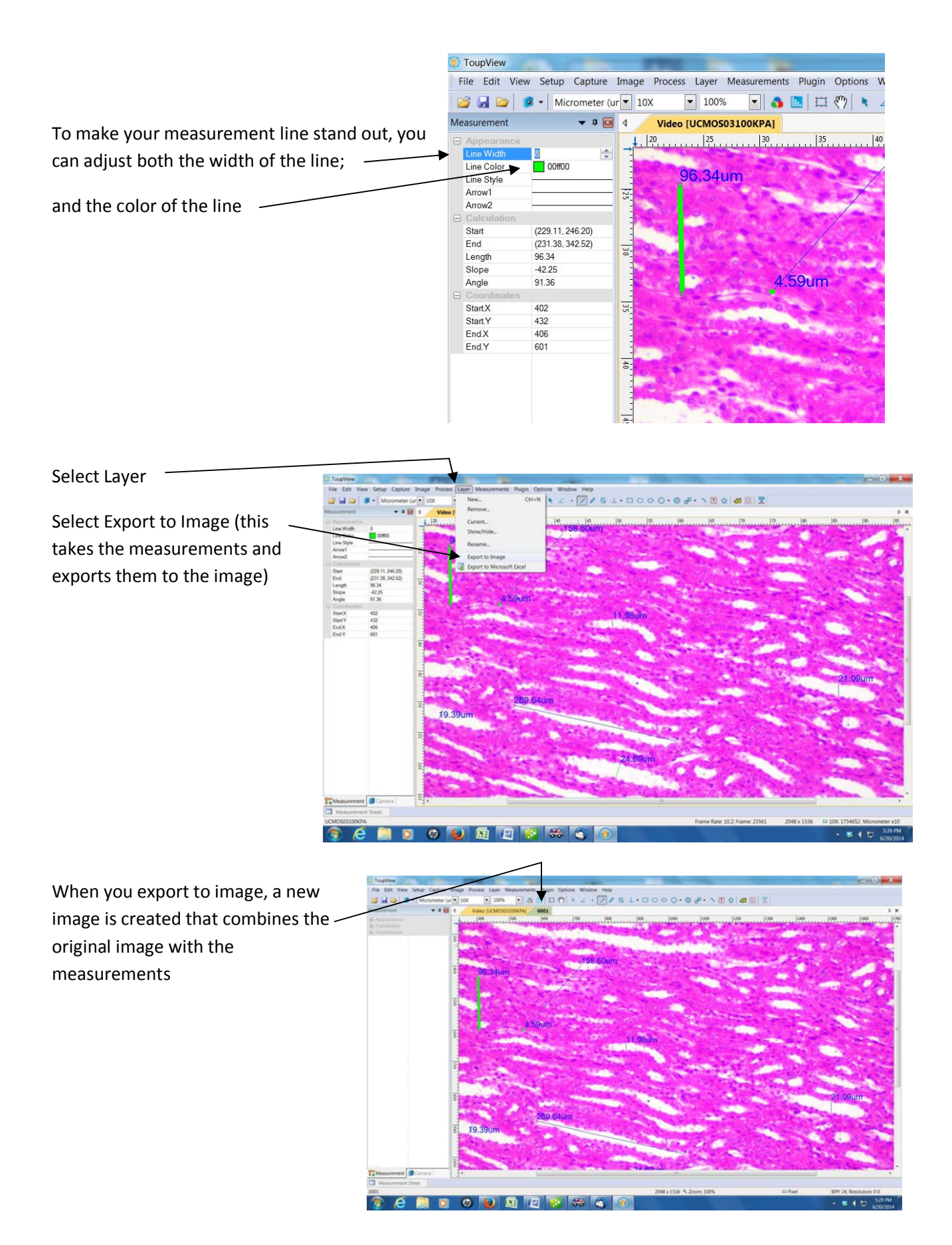

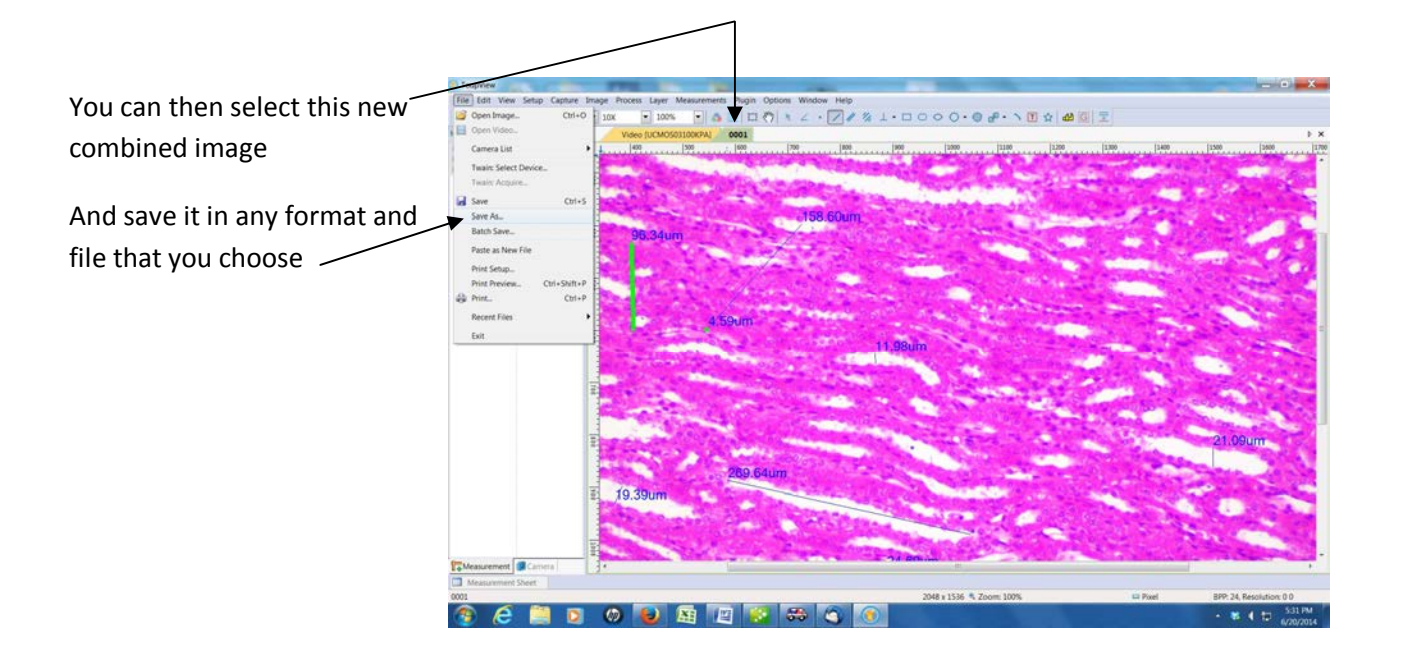

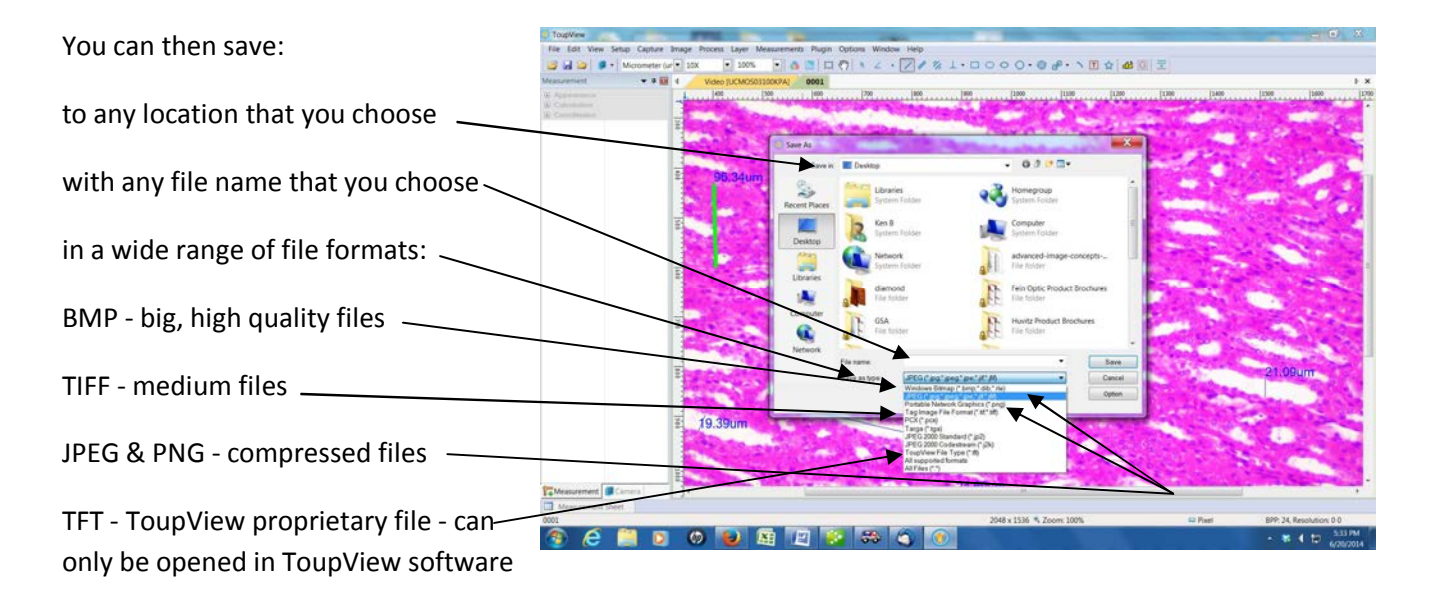

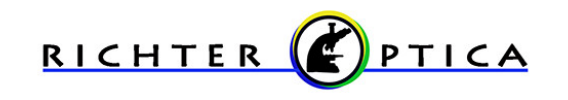

info@richter-optica.com